**Naval Research Laboratory**

**Washington, DC 20375-5320**

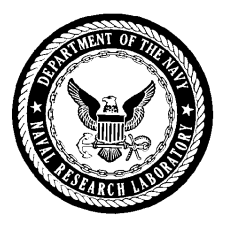

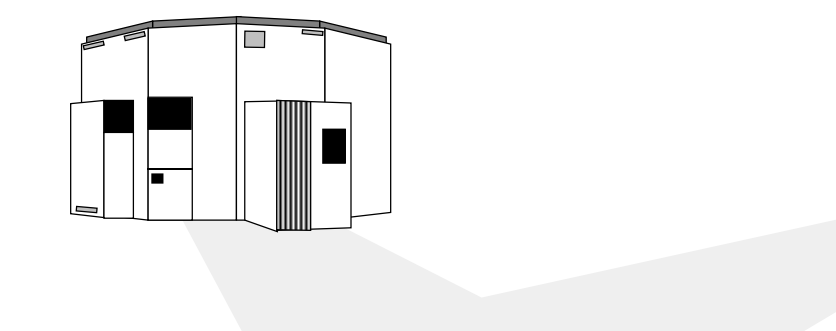

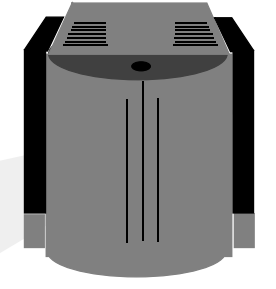

# **Introduction to UNIX Course Notes**

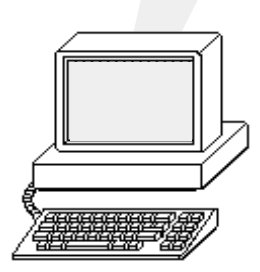

**Michael G. Vonk Instructor:Center for Computational Science (202)767-3884 michael.vonk@nrl.navy.mil**

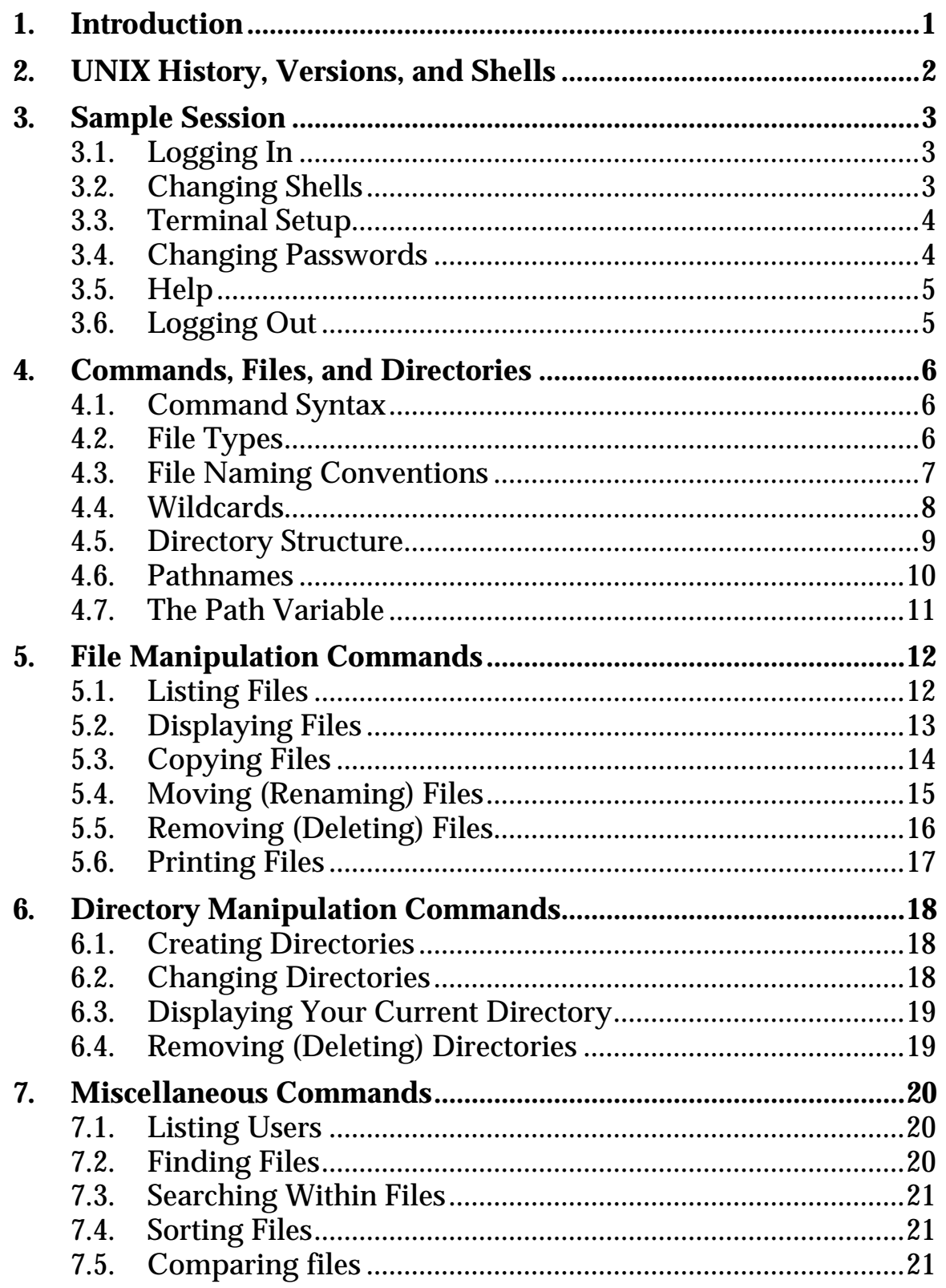

 $\alpha$ 

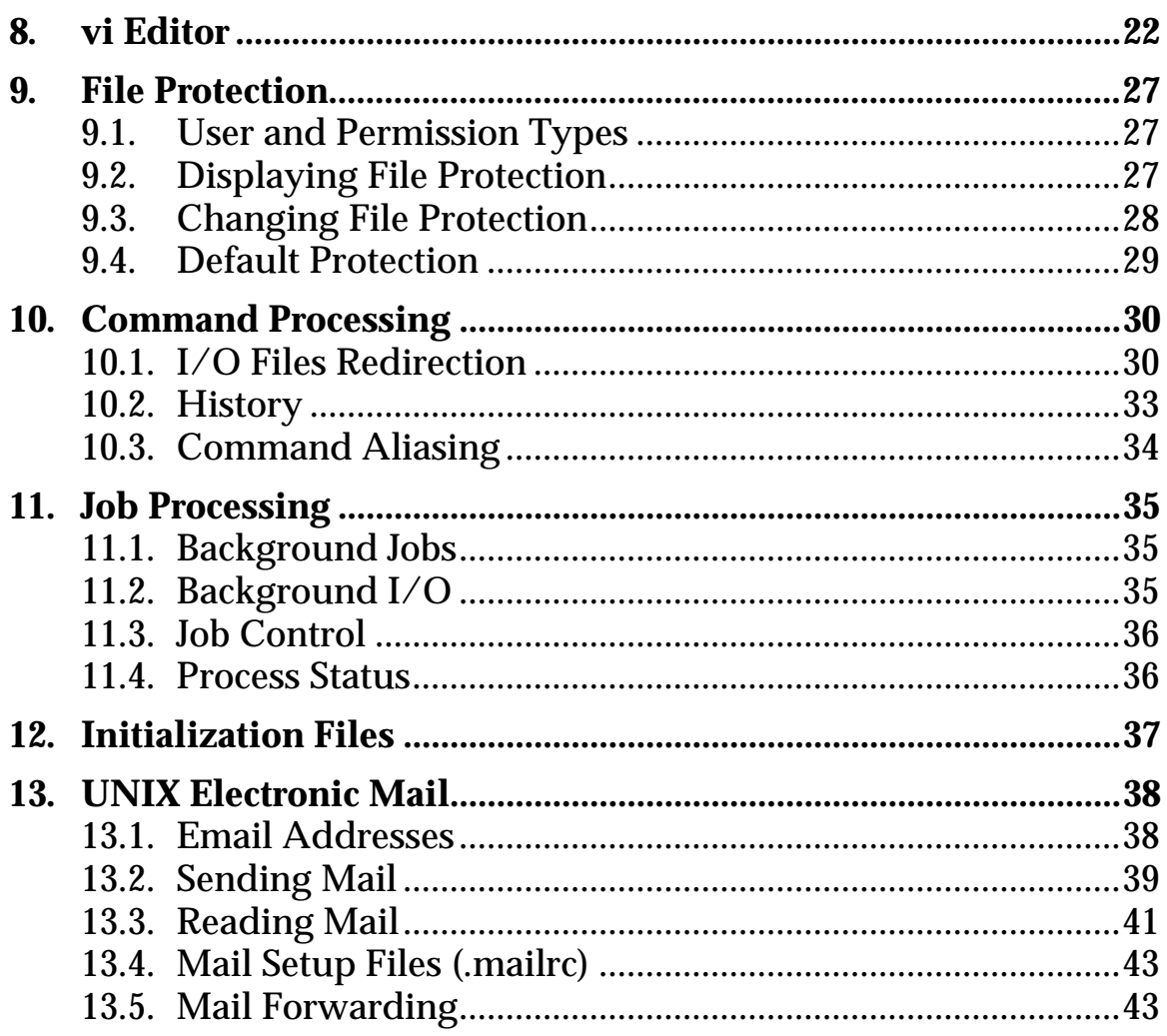

 $\alpha$ 

## **1. Introduction**

This introductory level course is designed to provide new UNIX users with an understanding of basic concepts and fundamentals. The course begins by covering the necessary background information you must have to effectively use the system. You will learn about:

- the various versions of UNIX and shells
- basic UNIX processing—from logging in, setting up your terminal, issuing commands, and getting help, to logging out
- UNIX directory structure and file naming conventions

The remainder of the course discusses actual commands, including how to:

- perform basic file and directory manipulation operations
- create and modify files using the editor
- share and protect files
- control input/output and command processing
- customize your UNIX environment using initialization files
- use electronic mail

## **2. UNIX History, Versions, and Shells**

History of UNIX

- Developed in 1969 at AT&T Bell Laboratories
- Became widely available in 1975
- Distributed at low cost to universities--graduating students brought UNIX into commercial world
- Designed to run on a wide range of systems

Versions of UNIX

- Berkeley UNIX (BSD)
- AT&T UNIX (System V)

Shells (user interfaces)

• Serve as a command language interpreter, providing a customizable user interface and programming language. Two common shells are:

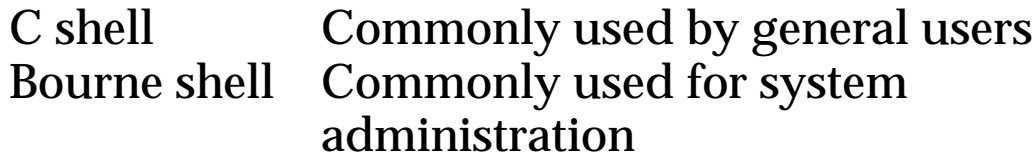

The C shell is covered in this course, although the same concepts generally apply to other shells as well.

#### **3. Sample Session**

## **3.1. Logging In**

```
CS/200T> connect amp
Connecting... session 1 -- connected to amp
UNIX(r) System V Release 4.0 (amp)
login: stu01
Password: xxx (password does not echo on screen)
    message of the day (from file /etc/motd)
%
 .
 .
 .
% logout
```
Prompts:  $\frac{1}{2}$  Default prompt for C shell (/bin/csh) \$ Default prompt for Bourne shell (/bin/sh)

# **3.2. Changing Shells**

```
$ chsh
Changing login info for stu01 on amp.
Old Shell: /bin/sh
New Shell: csh
$
```
This changes your default login shell and does not take effect until the next time you log in. Not all versions of UNIX (including the CCS Training workstation) allow users to change their default shell , contact the system administrator.

## **3.3. Terminal Setup**

#### **Terminal Type**

% set term=vt100

## **Terminal Options**

The stty command sets or reports terminal I/O options:

% stty [-a] [option]

-a show all settings

stty is commonly used to change the keys used to erase (delete) characters or lines and interrupt processes:

```
% stty erase '^?' kill '^U' intr '^C'
```
#### **3.4. Changing Passwords**

Passwords should be immediately changed whenever you first login to a new system and periodically thereafter.

```
% passwd
Changing password for stu01 on amp.
Old password:
New password:
Retype new password:
%
```
Note—The CCS Training workstation, "amp," uses NIS for account administration. Use the following:

% yppasswd

## **3.5. Help**

The man command can be used to reference the online UNIX reference manual. Information can be viewed on:

- Specific commands
- General topics (using the  $-k$  option)

#### **Examples**

To view information on the passwd command:

% man passwd

The man command uses the more utility to output text. At the more prompt, press the space bar to go to the next page, the return key to go to the next line, or 'q' to quit.

To view all commands related to passwords:

% man -k password

Section 5.2 explains how to use the more command.

## **3.6. Logging Out**

- % logout
- % Ctrl-D

## **4. Commands, Files, and Directories**

#### **4.1. Command Syntax**

Basic command syntax

% command [options] [arguments]

# Examples

 $\text{ }$   $\text{ }$   $\text{$ % cat test.dat % cp -i test.dat old.dat

Options usually may be concatenated

% ls -a -l -F % ls -alF

# **4.2. File Types**

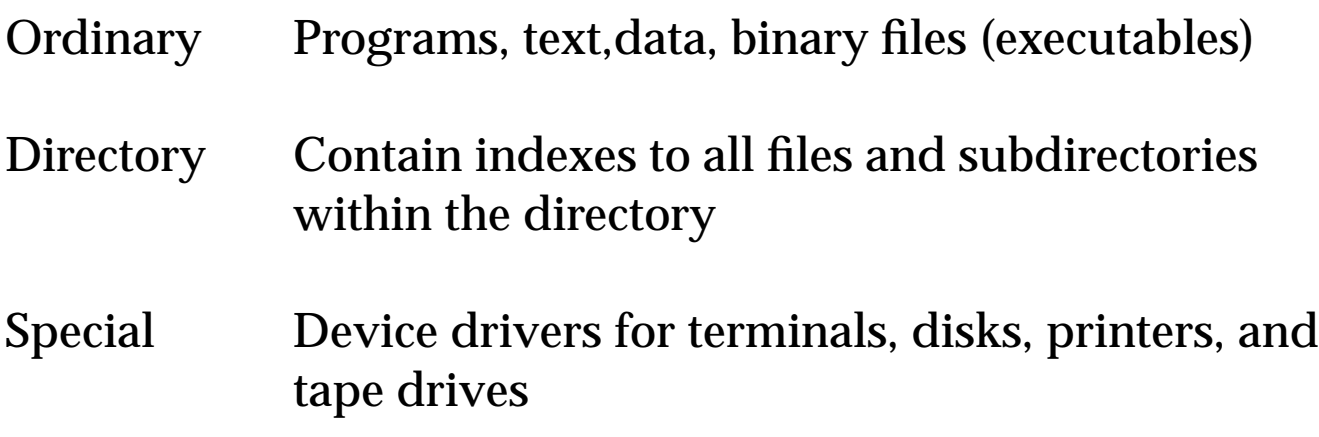

#### **4.3. File Naming Conventions**

- Filenames can be up to 14 characters in length (and longer on most systems)
- All characters other than / are legal
- Certain characters, known as metacharacters, should not be used, as they have special meaning to the shell, including spaces, tabs, backspaces, and the following:

? @ # \$ ^ & \* ( ) [ ] \ | ; ' " < > { }

• Avoid using  $a +$ ,  $-$ , or  $\ldots$  as first character in a file name

#### **Notes**

- UNIX is case sensitive—upper and lowercase letters are distinct in file names, command names, passwords, etc.
- There are no file "types" incorporated into the file name as in other operating systems. However, some utilities expect filenames to end in a particular extension. For example, the C compiler (cc) expects source file names ending in ".c "
- There are no multiple versions of files in UNIX as there are in some other operating systems. Be careful not to accidentally overwrite existing files when editing, copying, and renaming.

#### **4.4. Wildcards**

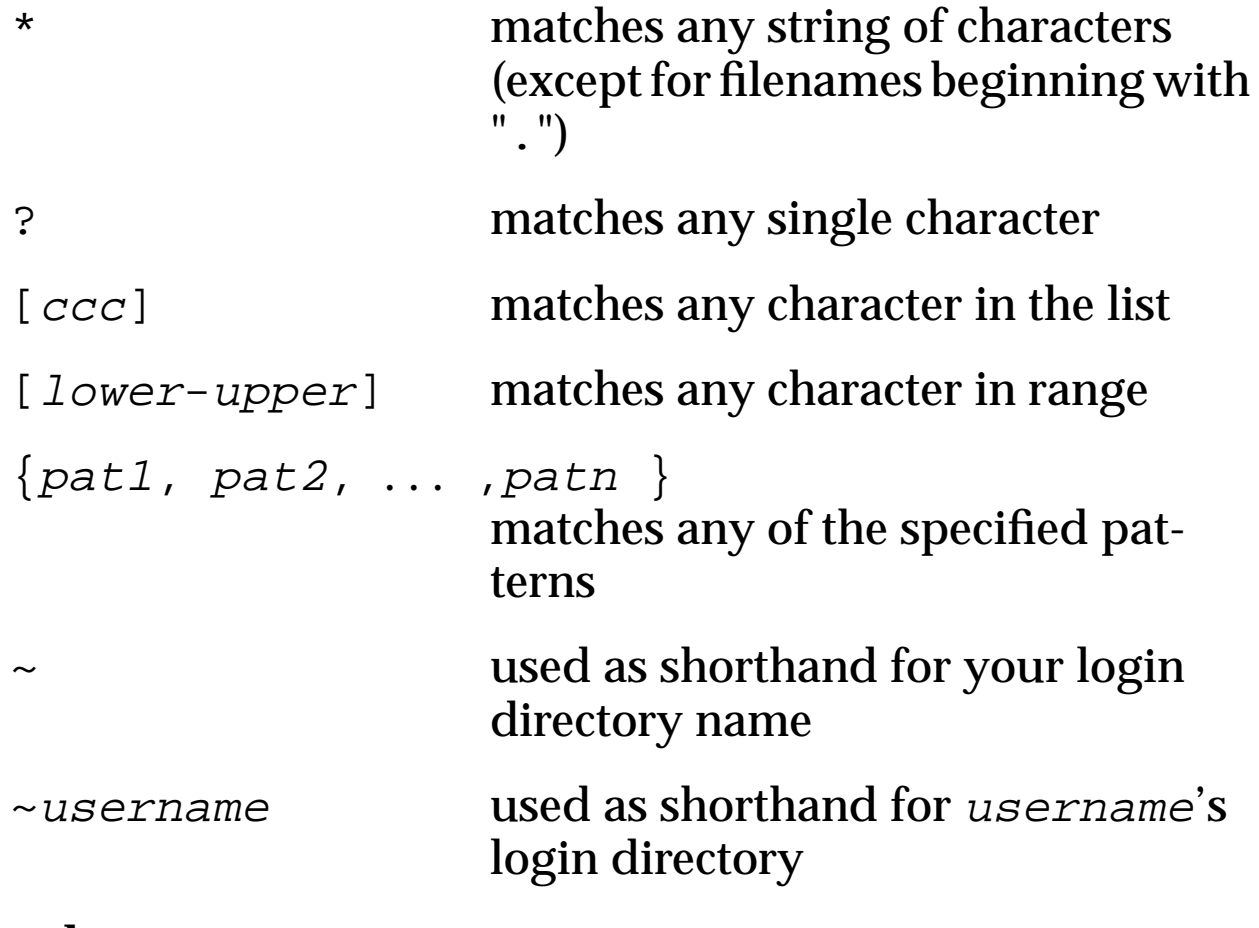

## **Examples**

% ls test\* % ls test?.dat % ls ~stu01

## **4.5. Directory Structure**

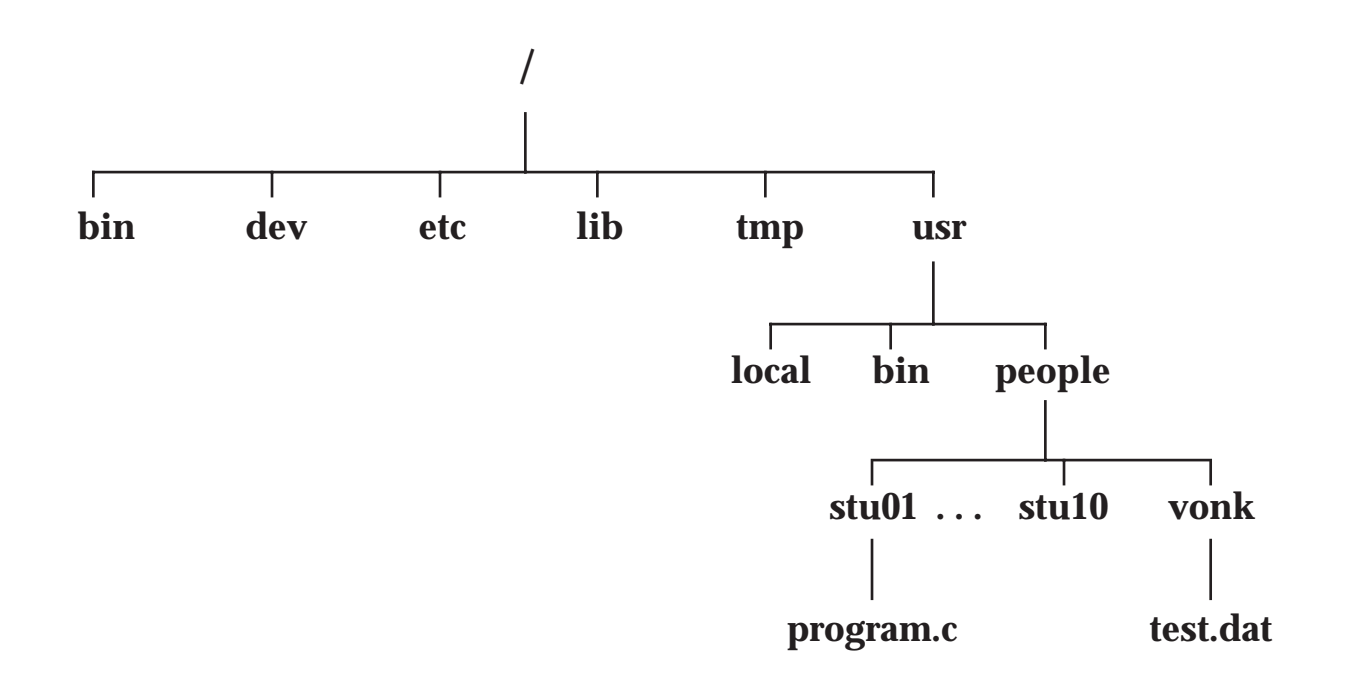

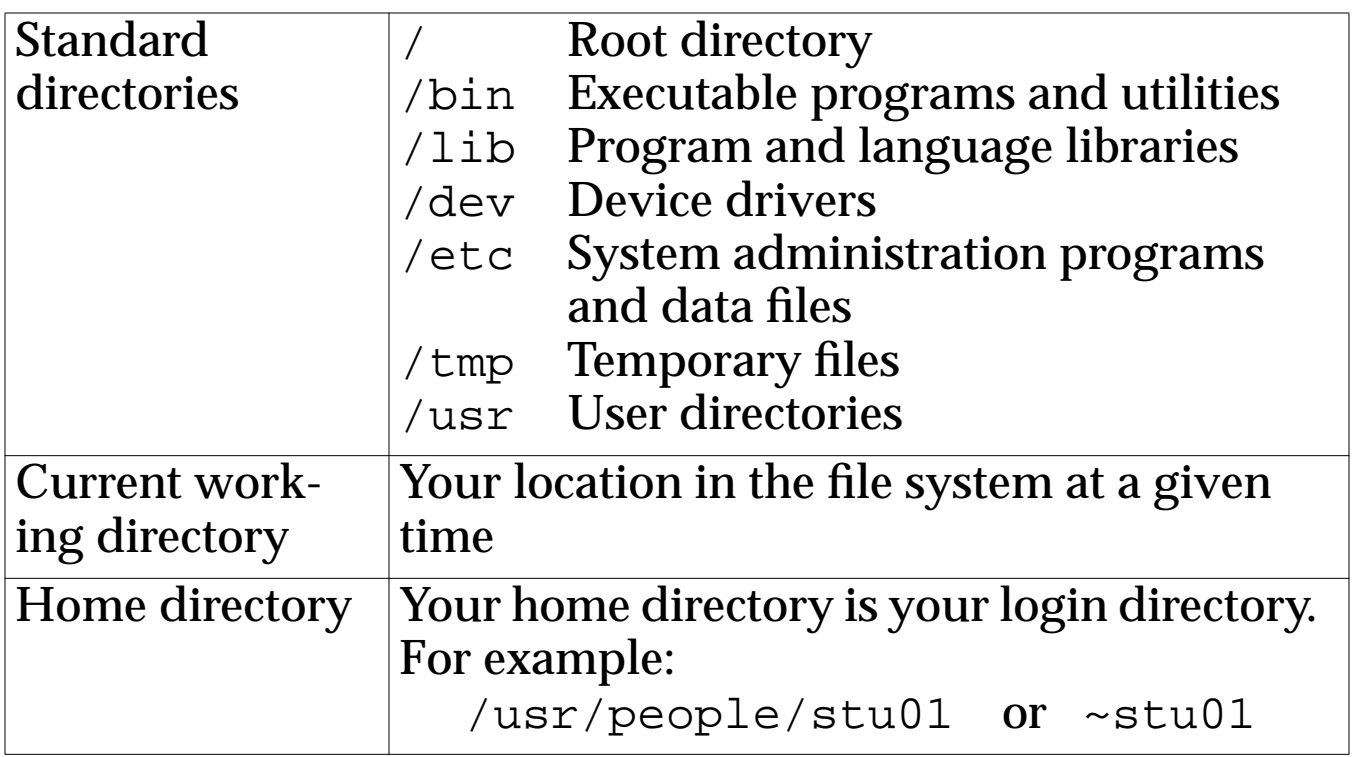

#### **4.6. Pathnames**

There are two ways to specify a file:

- Full path name
- Relative path name

# **Full path name**

- Each directory along the path from the root directory to the desired file is specified
- Must begin with /, with directories separated by /

#### Example

/home/vonk/test.dat

## **Relative path name**

- Relative to current directory
- Use the following shorthand notations:
	- . denotes current directory
	- denotes parent of current directory

#### Examples

- test.dat
- ./myprog
- ../stu01/program.c

# **4.7. The Path Variable**

Whenever you enter any UNIX command, you are actually specifying the name of an executable file located somewhere on the system. The system goes through the following steps in order to determine which program to execute:

- 1. Built in commands (such as cd and history) are executed within the shell
- 2. If an absolute path name (such as  $/\text{bin}/\text{ls}$ ) or a relative path name (such as ./myprog), the system executes the program from the specified directory
- 3. Otherwise the path variable is used

The path variable tells the system where to find command executables and is set as follows:

% set path=(directory ... directory)

Directories are named in the order you wish them searched. For example:

% set path=(/bin /usr/local/bin .)

Once the path is set, you can execute any program, including executables of your own, by simply entering their filename:

% ls % myprog

Note—Since you are specifying the name of an actual file, commands cannot be abbreviated.

## **5. File Manipulation Commands**

## **5.1. Listing Files**

Format

- $\frac{1}{6}$  ls
- % ls filename
- % ls directory
- -a list all entries, including the "." entries
- -l long list showing protection, links, owner, size in bytes, date and time of last modification
- -F places "/" after directories, "\*" after executables and "@" after links
- -R recursively lists subdirectories encountered
- -t sorts files by time modified instead of by name

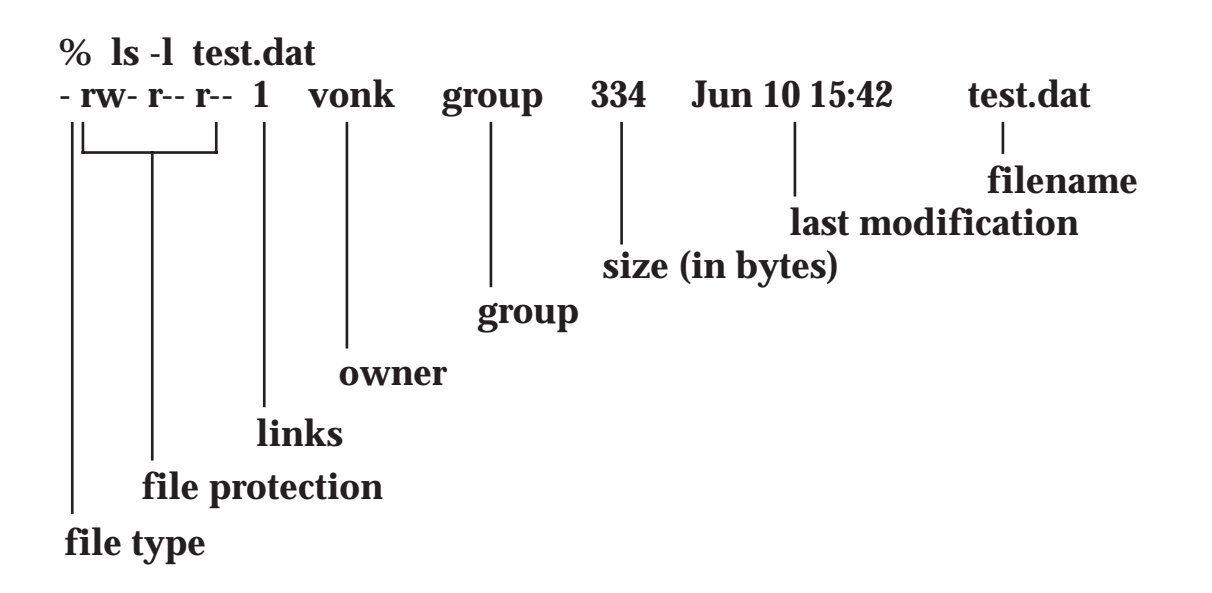

## **5.2. Displaying Files**

The cat command displays a file:

% cat filename

The more command displays a file one screenful at a time:

% more filename

After each screenful of text, more shows the percentage of the file shown so far and prompts for one of the following commands:

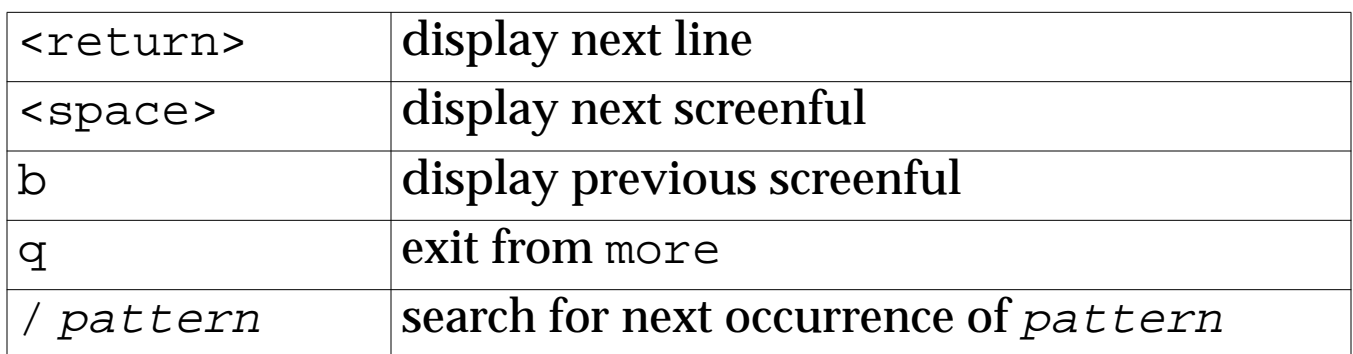

## **5.3. Copying Files**

The c<sub>p</sub> command can be used to:

- Copy one file to another file
- Copy one or more files to a directory
- Copy an entire directory structure (using the  $-r$  option)

Format

```
% cp file1 file2
% cp file1 [file2 ...] directory
% cp -r directory1 directory2
```
**Notes** 

- if target filename already exists, it will be overwritten
- use the  $-i$  option to prompt for confirmation in case target file exists and is about to be overwritten (answer " $y$ " or "n")

## **5.4. Moving (Renaming) Files**

The mv command can be used to:

- Move (rename) one file to another file
- Move one or more files to a directory
- Move an entire directory structure

Format

```
% mv file1 file2
% mv file1 [file2 ...] directory
% mv directory1 directory2
```
**Notes** 

- if target filename already exists, it will be overwritten
- when moving directories, if target directory exists, the original directory is moved to a subdirectory of the target directory
- use the  $-i$  option to prompt for confirmation in case target file exists and is about to be overwritten

Examples

```
% mv test.dat myprog.dat
```
% mv program.c sub1.c sub2.c source

```
% mv class intro-unix
```
# **5.5. Removing (Deleting) Files**

The rm command can be used to:

- Remove files
- Remove entire directory structures (using the  $-r$  option)

#### Format

- % rm filename
- % rm -r directory
- -r recursive directory removal (should be used with caution—see rmdir for removing directories)
- $-i$  prompts for confirmation ("y" removes file, any other letter will not remove file, only first character in answer is signicant)

#### **Notes**

- write permission on directory is required
- read or write permission on the files themselves is not necessary (in this case, the file permission is displayed and you are prompted for confirmation of deletion)
- can not remove "." or ".."

# **5.6. Printing Files**

The lpr command is used to print files:

% lpr filename

This prints *filename* to the default system printer. To print on another printer, use the -Pprinter option. For example:

% lpr -Pduplex filename

The default printer can be set using the PRINTER environment variable:

% setenv PRINTER printer

The lpstat command displays the status of your print jobs:

```
% lpstat
```
To delete a job from the print queue, use the lprm command:

% lprm job-id

Using the -a option on the lpstat command displays the status of all printers:

% lpstat -a

# **6. Directory Manipulation Commands**

## **6.1. Creating Directories**

The mkdir command is used to create directories:

% mkdir directory

Example

% mkdir class

mkdir requires write permission in the parent directory.

## **6.2. Changing Directories**

The cd command changes your current working directory:

% cd directory

## Example

% cd class

cd used without a directory name changes directory to your login directory:

% cd

## **6.3. Displaying Your Current Directory**

Your location in the file system at a given time is called your current working directory.

The pwd (print working directory) command displays the full path name of your current directory:

% pwd

# **6.4. Removing (Deleting) Directories**

The rmdir command removes the specified directory:

% rmdir directory

The specified directory must be empty before it can be removed.

#### **7. Miscellaneous Commands**

#### **7.1. Listing Users**

- % who identifies all users currently logged in
- % whoami identifies the current session

#### **7.2. Finding Files**

The find command can be used to search the file system, starting at a specified directory, for files that match a specified pattern:

% find directory -name filename -print

The -print option must be used for results to be displayed. For example:

% find . -name myprog.c -print

Operations can be performed on the files found using the " -exec" option. For example:

```
% find \sim -name core -exec rm \{\} \setminus i
```
The command following "-exec" must be terminated with a quoted semicolon. See the find man page for other options.

**Caution** find performs a recursive search of the file system—this can consume a large amount of processing time if done from high up in the directory structure.

#### **7.3. Searching Within Files**

The grep command can be used to search for a specified string in a set of files:

```
% grep string filename
```
All lines in the specified files containing  $string$  are displayed. grep is case sensitive—use the -i option to ignore case.

#### **7.4. Sorting Files**

The sort command can be used to sort files:

% sort [-o output-file] filename

See the sort man page for more information on sort options.

#### **7.5. Comparing files**

The diff command displays differences between pairs of files, producing a list of lines that must be changed (c), appended (a), or deleted (d) to make the first file match the second. Lines from the first file are prefixed by "<", lines from the second by ">":

% diff filename1 filename2

The -b option ignores trailing blanks and treats all other strings of blanks as equivalent. The -i option removes case sensitivity.

The cmp command compares two files, and if different, displays the position of the first difference:

% cmp filename1 filename2

#### **8. vi Editor**

Full screen editor available on almost all UNIX systems. vi is different than most editors in that it has two modes:

- Command mode Keystrokes used as commands
- Insert mode Characters inserted into file

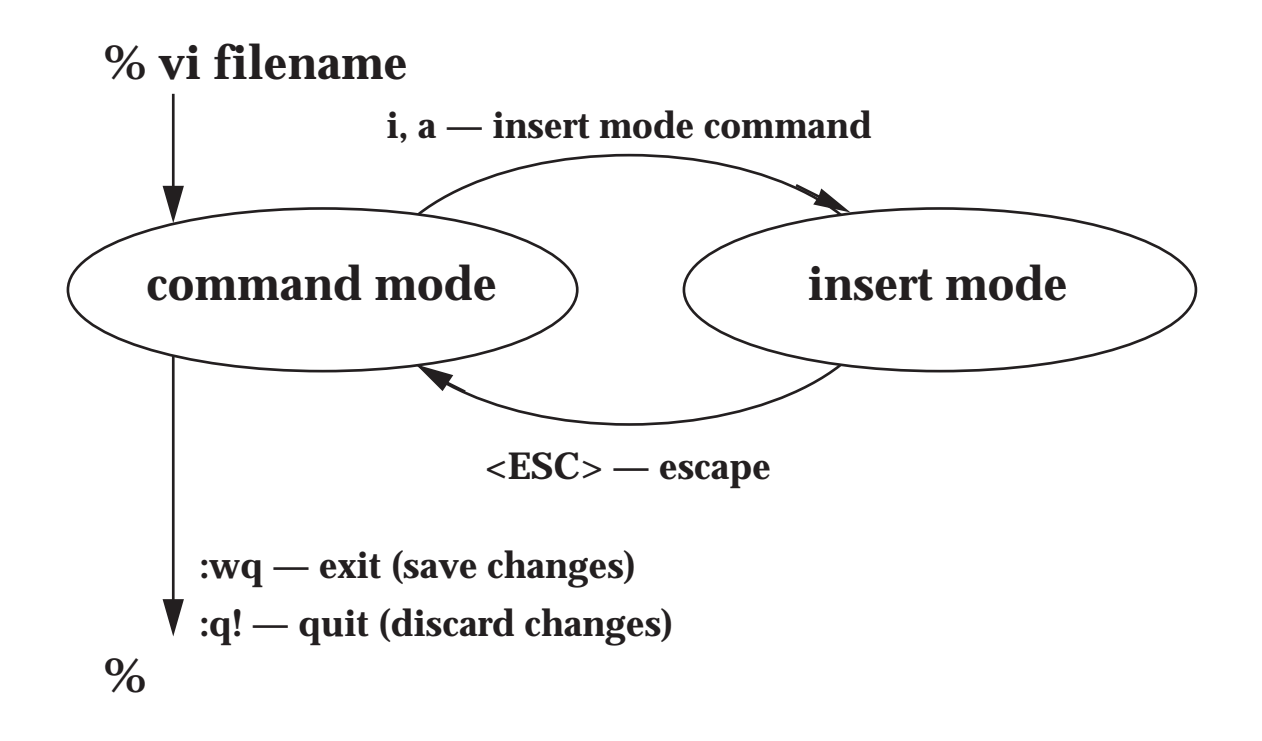

# **Invoking and Terminating**

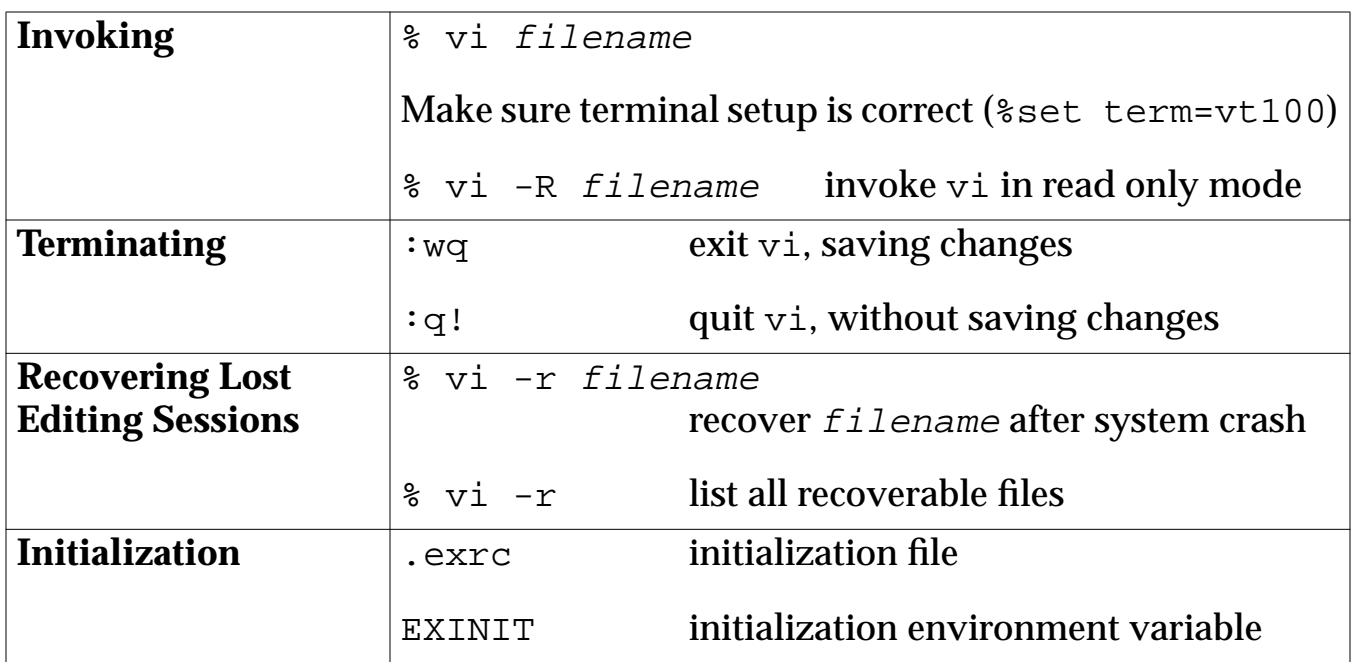

#### **Cursor Movement**

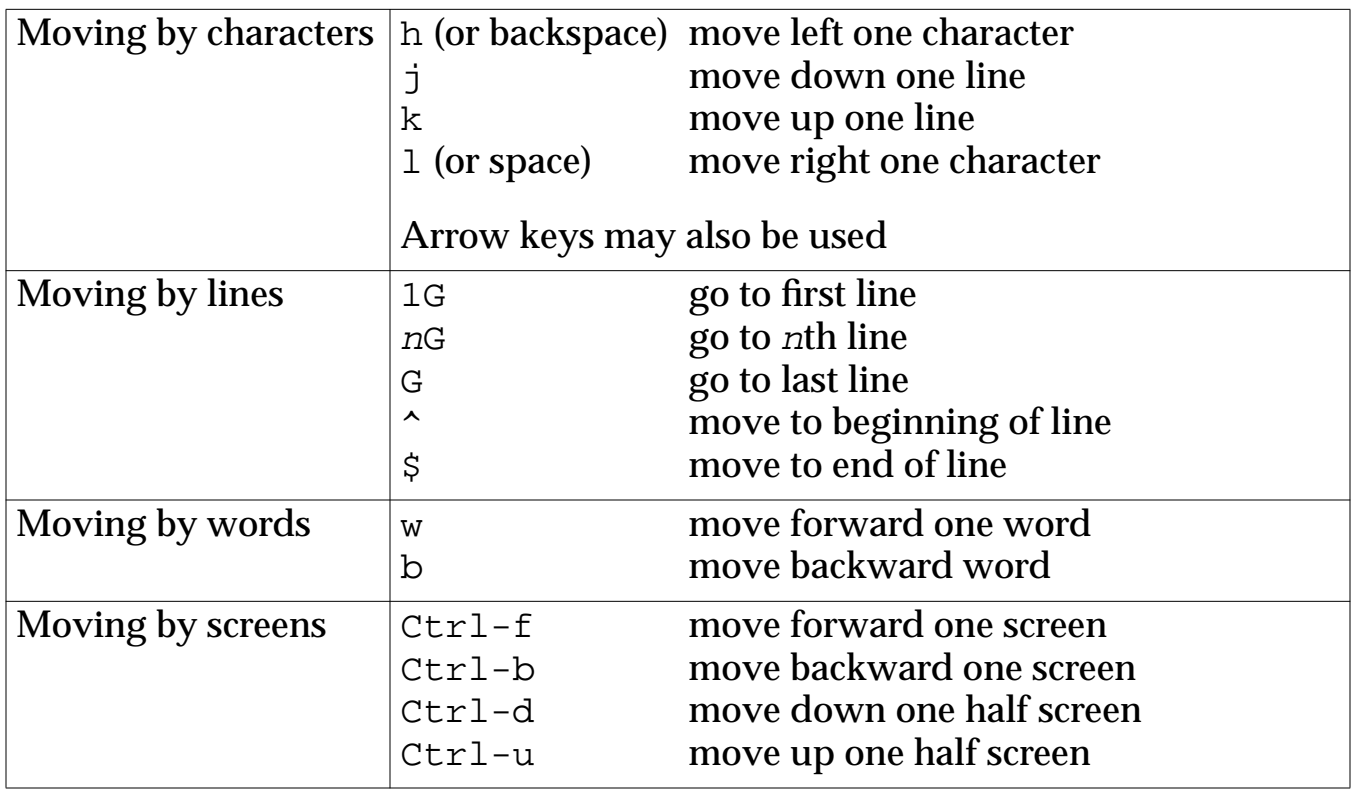

## **Inserting Text**

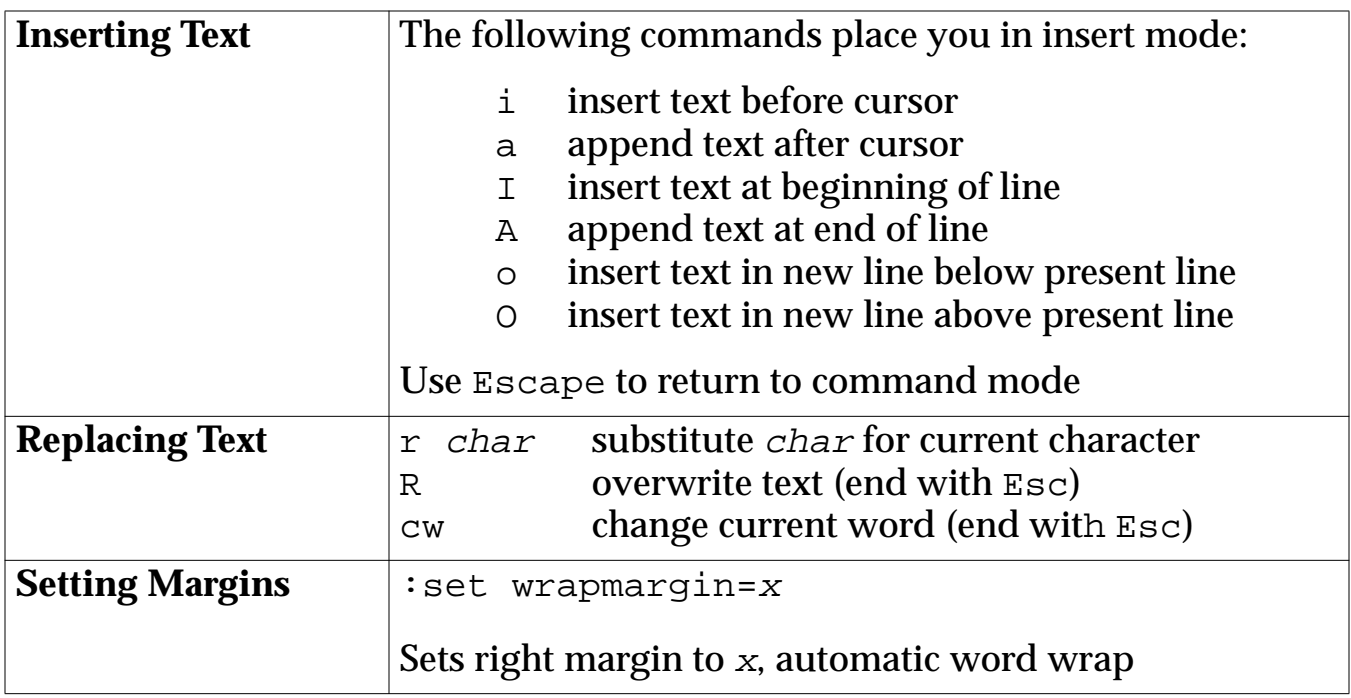

# **Deleting, Copying, and Pasting Text**

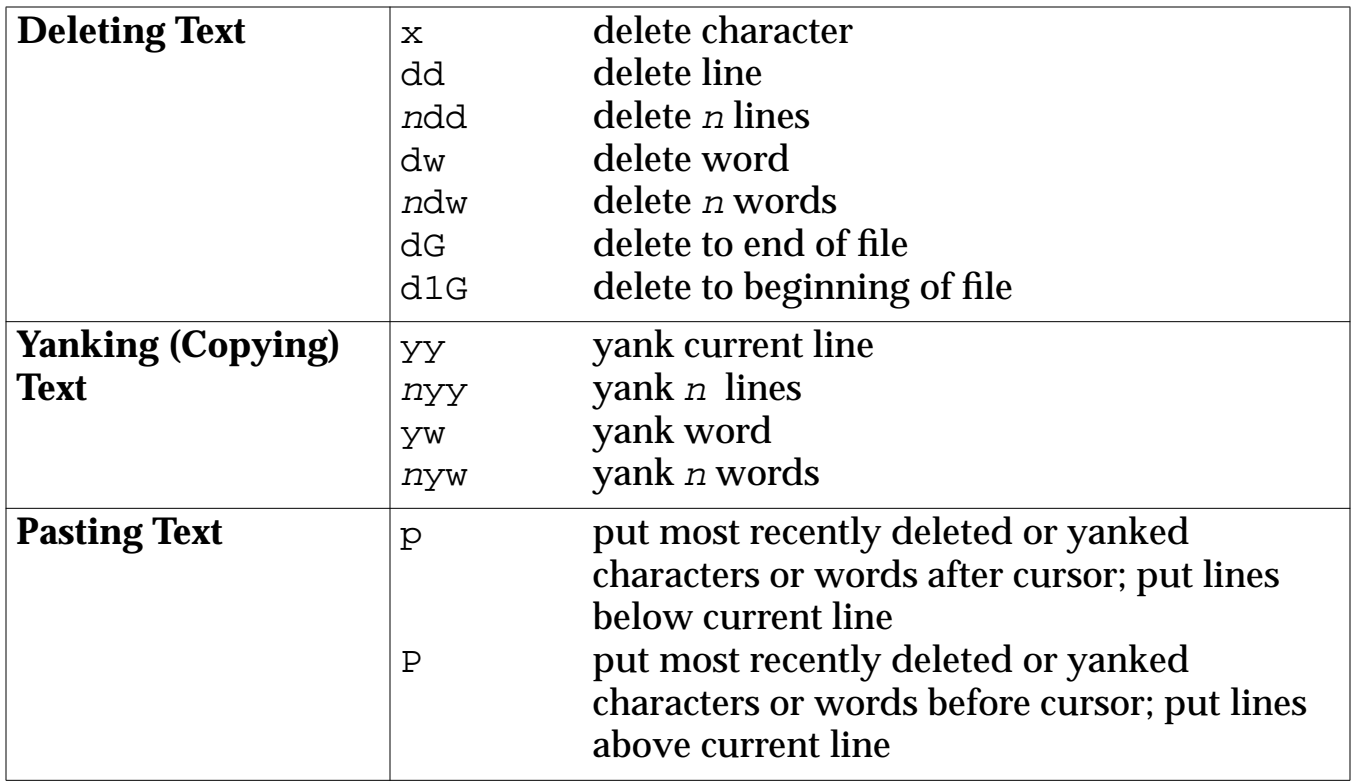

#### **Searches and Substitution**

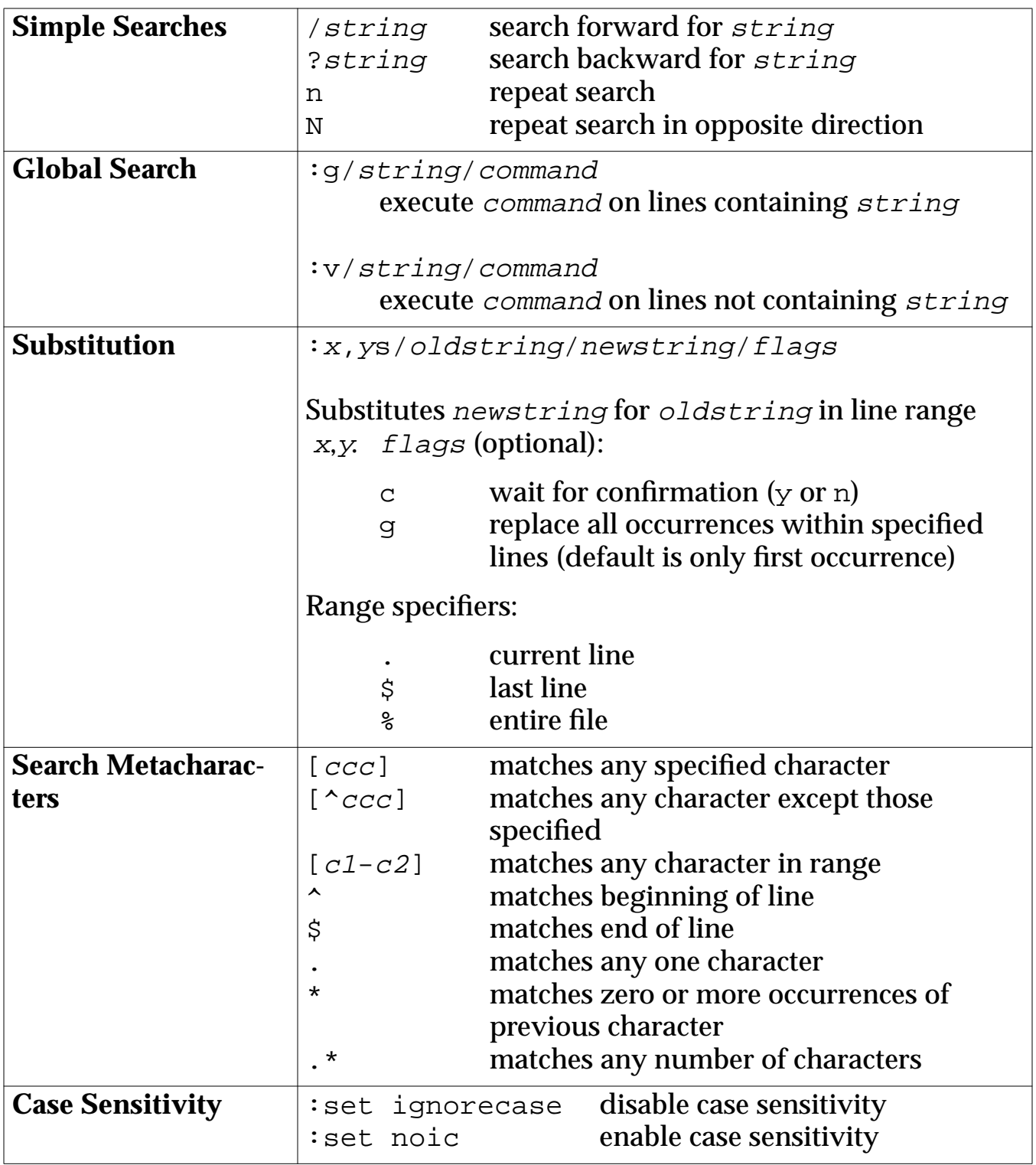

#### **Miscellaneous Commands**

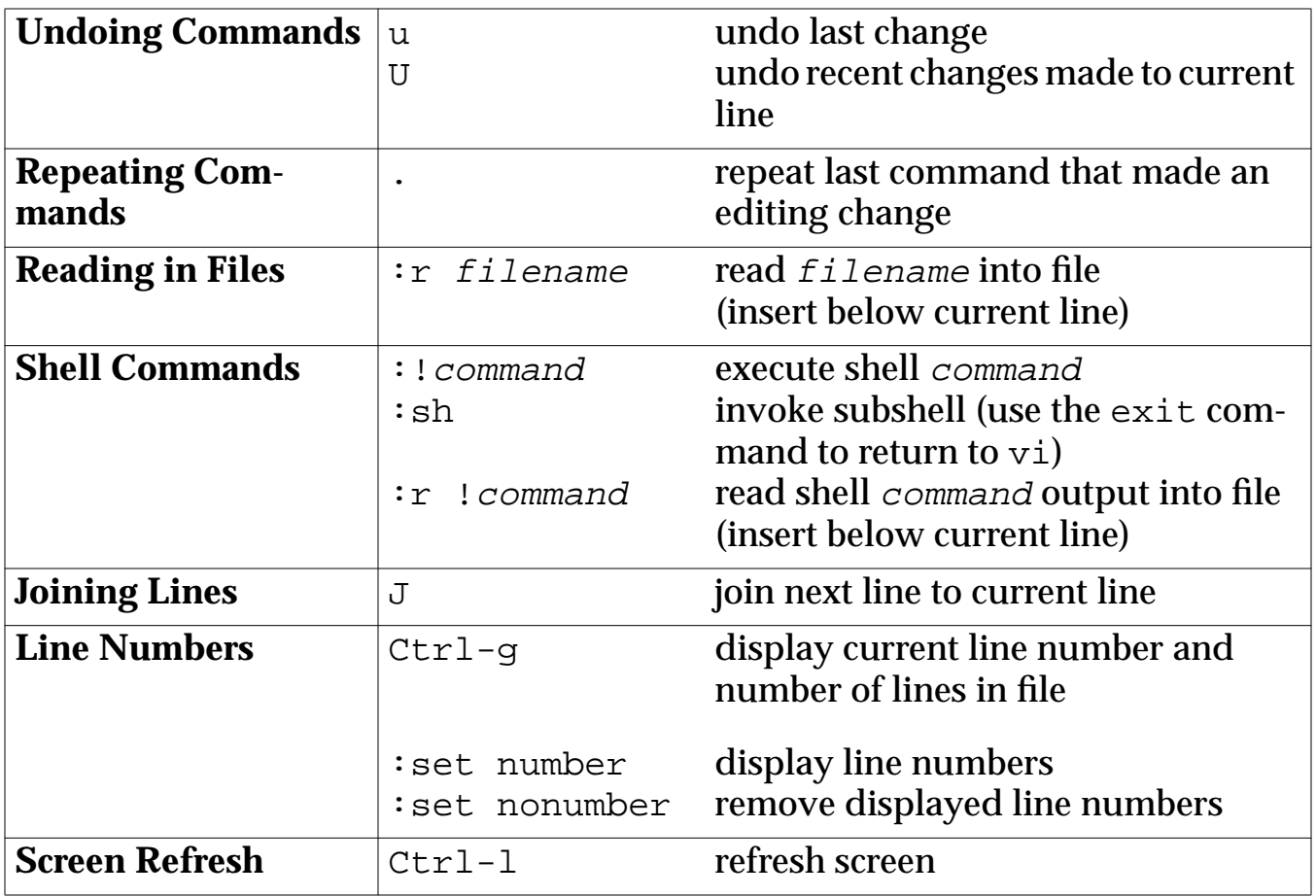

#### **9. File Protection**

#### **9.1. User and Permission Types**

User types

- u file owner (u is short for user)
- g group members
- o all other users

Permission types

- r allows users to read or copy a file
- w allows users to write to, modify, or copy a file; you must have write access to a directory to delete its file, regardless of an individual file's protection
- x allows users to execute a file (for directories, execute permission allows users to use the directory name in a pathname)

## **9.2. Displaying File Protection**

The -l option on the ls command displays a file's protection:

```
% ls -l test.dat
-rw-r--r-- 1 vonk group 334 Jun 10 15:42 test.dat
```
This shows that test.dat is a regular file whose owner can read and write it and the group and all other users may read it.

#### **9.3. Changing File Protection**

The chmod command is used to change file protections:

% chmod [ugo][+-=][rwx] filename

#### **Examples**

To add execute access to file program for its owner:

% chmod u+x myscript

To subtract read access from group and all other users:

% chmod go-r confidential.msg

To set read and execute access for all other users:

% chmod o=rx myscript

A numeric method can also be used for specifying permissions:

% chmod nnn filename

where nnn comes from the following table:

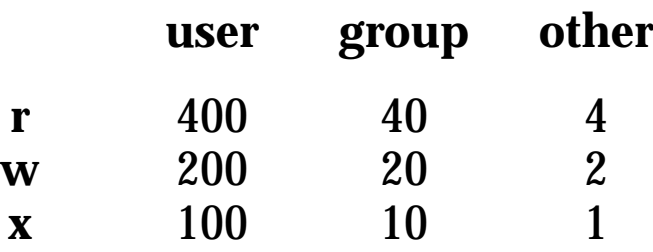

#### **9.4. Default Protection**

The umask command is used to set a default protection for newly created files:

% umask nnn

The umask value is subtracted from 666 to determine a new file's protection—and subtracted from 777 for newly created directories.

You can set your umask in your . login file.

Example (using umask value of 022)

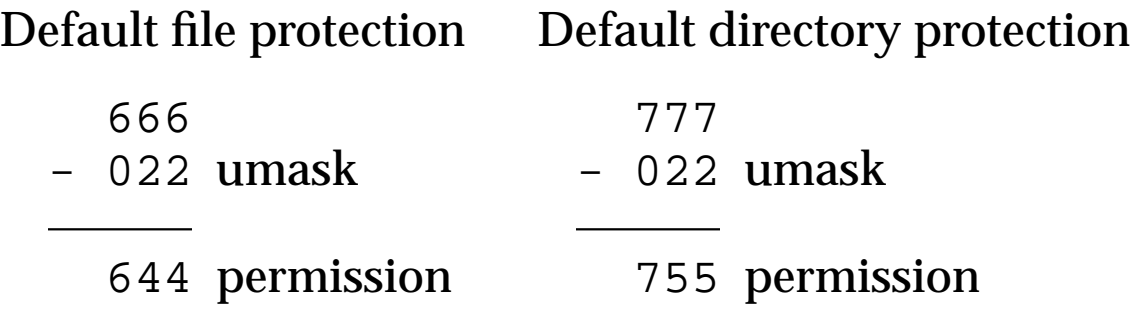

The umask command can be used without specifying a value to show the current umask:

% umask

#### **10. Command Processing**

#### **10.1. I/O Files Redirection**

Normally, a command read its input (if any) from the keyboard, and writes output and error messages to the screen.

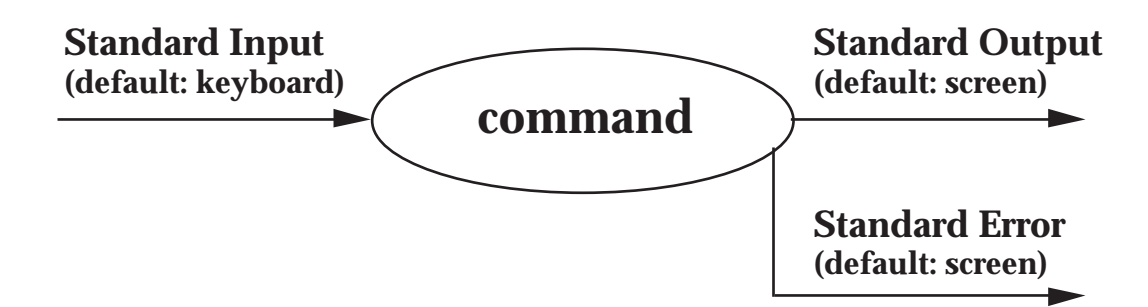

# **Redirection Operators**

The C shell alllows users to easily redirect input and output:

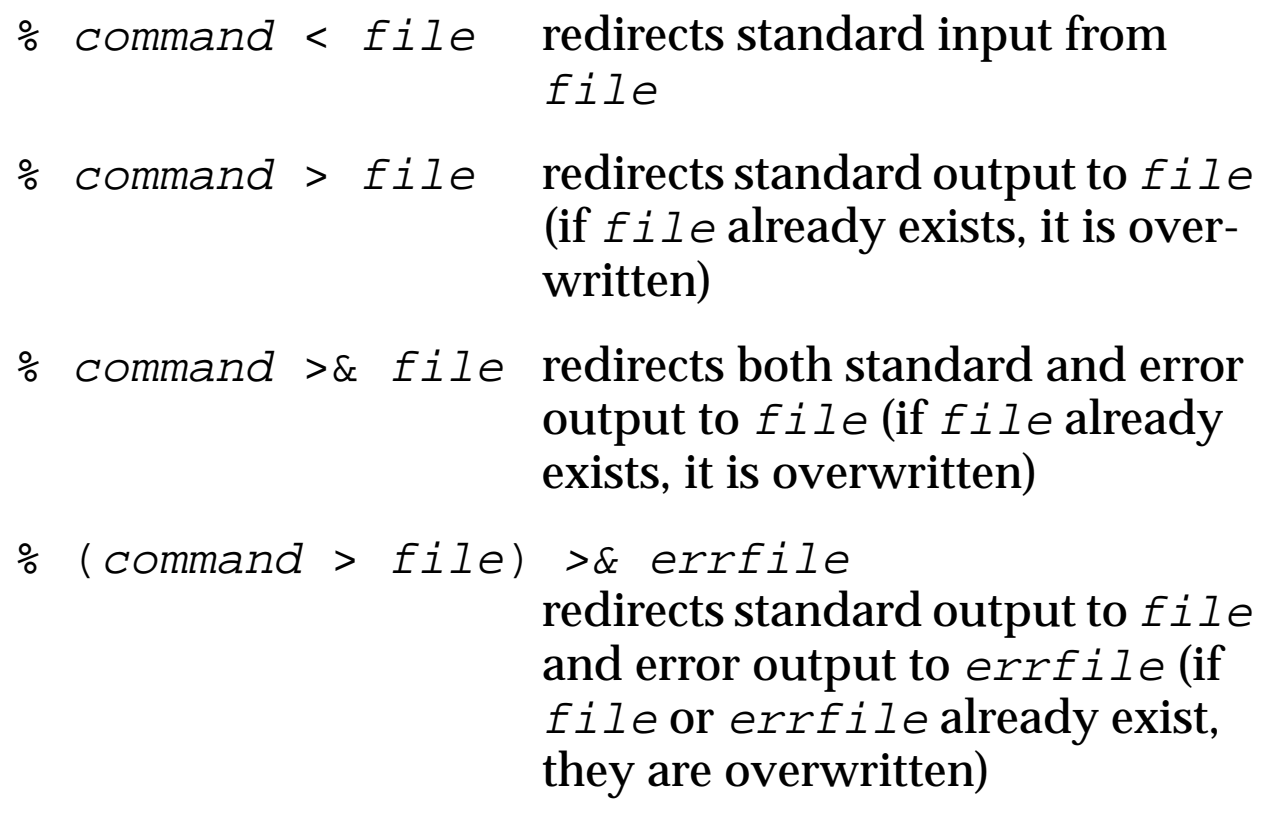

Output can be appended to existing files using the following:

% command >> file appends standard output to file

 $\frac{1}{2}$  command  $\frac{1}{2}$  command  $\frac{1}{2}$  file appends both standard and error output to file

To prevent existing files from being accidentally overwritten, the noclobber variable can be set:

% set noclobber

Setting the noclobber variable only affects output redirection, it has no affect on files overwritten using cp, mv, etc. An exclamation point following the redirection operator overrides the effect of the noclobber variable:

```
% command >! file
```
#### **Examples**

% cat file1 file2 > file3 % cat > file % cat % ls -al > listing % program < input.dat > results.dat

## **Pipes**

Output from one command to be piped into another command as follows:

% command1 | command2

Output from command1 is piped into input for command2.

This is equivalent to, but more efficient than:

% command1 > temp % command2 < temp % rm temp

#### Examples

- % ls -al | more
- % who | sort | lpr
- % man -k network | more

#### **10.2. History**

The history mechanism keeps track of previous commands:

% set history=<sup>n</sup>

The history command used by itself displays previous commands and event numbers:

% history

Re-executing previous commands:

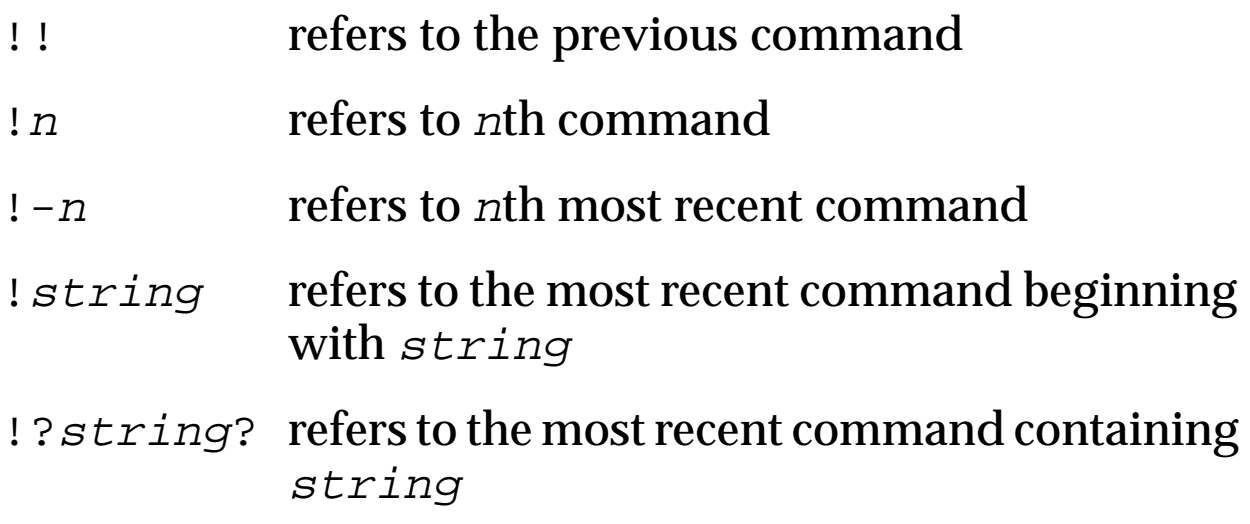

The following allows you to substitute one string for another in the previous command and re-execute it:

% ^old^new^

Saving the history list:

% set savehist=<sup>n</sup>

The last n history entries will be saved in a ". history" file in your home directory and made available to your next session.

### **10.3. Command Aliasing**

Command aliases have the following format:

% alias alias-string command-string

alias-string can then be used on the command line as a shorthand for command-string. For example:

% alias ls ls -alF % alias lo logout

alias with no arguments shows all existing aliases—alias with one argument shows a specific alias.

The unalias command is used to remove aliases:

```
% unalias lo
```
# **11. Job Processing**

Two basic types of jobs:

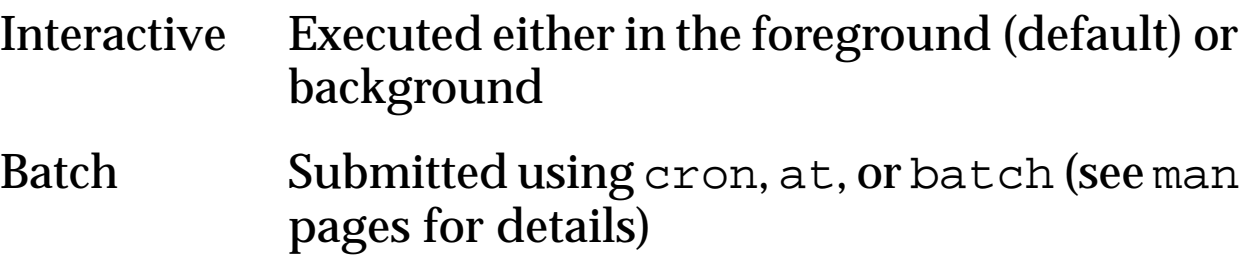

# **11.1. Background Jobs**

Interactive jobs may be put into the background by following the command with an ampersand:

% command &

For example:

% find / -name core -print >& core.lis &

The advantage of background jobs is that you do not have to wait for the command to finish before entering new commands, thus freeing the terminal for other processing.

# **11.2. Background I/O**

By default, all output from a background job is written to the screen. Redirection can be used to prevent output from interfering with other commands.

Input to a background job comes from the keyboard and can only be entered while the job is in the foreground.

## **11.3. Job Control**

The jobs command lists all current jobs:

% jobs

Jobs can be terminated using the kill command:

```
% kill %job-number
% kill process-id
```
A job running in the foreground can be stopped by issuing  $\textdegree$ z:

```
% program > results.dat .
         .
         .
^{\prime}Zstopped
%
```
Jobs can be moved between foreground and background:

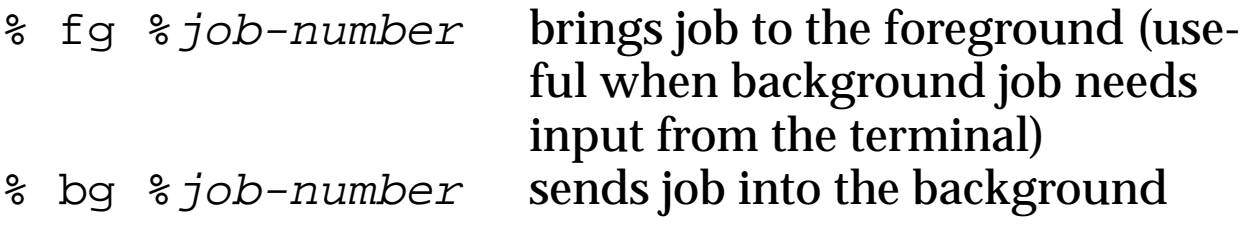

## **11.4. Process Status**

The ps command displays information about currently executing processes:

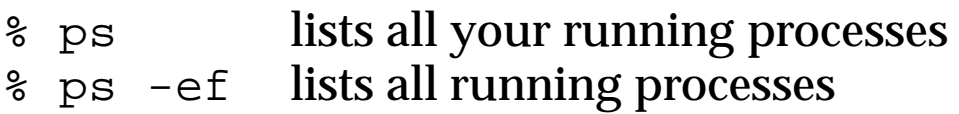

#### **12. Initialization Files**

**.cshrc** Automatically executed every time you log in, issue a shell escape, or execute a shell script. Must begin with "#" character to indicate C shell script.

```
#!/bin/csh
set path=(/bin /usr/local/bin .)
set noclobber
set history=40
set savehist=20
#
alias cp cp -i
alias mv mv -i
```
**.login** Automatically executed (after .cshrc) upon login. Must begin with " $\#$ " character to indicate  $\overline{C}$  shell script.

```
#!/bin/csh
set term=vt100
stty erase '^?' kill '^U' intr '^C'
umask 022
```
Generally, environment variables should be set in . login and alias and set commands should be in .cshrc so that every new copy of the C shell will be able to use them.

**.logout** Automatically executed at logout.

#!/bin/csh cd rm -r core

# **13. UNIX Electronic Mail**

Several UNIX mail utilities exist, two of which are:

- Berkeley Software Distribution (BSD) Mail
- AT&T UNIX mail (more basic)

BSD mail is located in different directories on different systems. On the CCS Training workstation, "amp", it is /usr/ucb/Mail, and is invoked as follows:

% Mail

On other systems, BSD mail may be /usr/bin/mailx.

#### **13.1. Email Addresses**

Electronic mail addresses have the following forms:

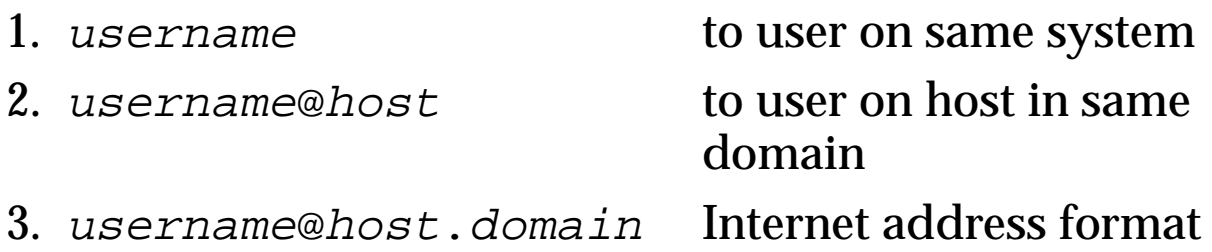

If you have a preferred email address in the NRL Locator database (see your Administrative Officer to update your address), mail can be addressed to you at:

first.last@nrl.navy.mil

#### **13.2. Sending Mail**

The following format is used to send mail:

```
% Mail address-list [< message-file]
```
For example, to send a mail message, entered from the keyboard, to user smith on the local system, the following would be used:

```
% Mail smith
Subject: Today's meeting
We are having a meeting at 1:00 PM in the conference room.
                                   -Your boss
<CTRL-D>
%
```
You will be prompted for a subject, after which the message can be entered, followed by <CTRL-D>.

Input redirection is used to send a message contained in a file, as follows:

% Mail jones@ccf.nrl.navy.mil < test.dat

You will not be prompted for a subject. The  $-$ s option could be used to include a subject:

% Mail -s "Test" stu01 < test.dat

To send mail to multiple users, simply specify each address separated by spaces, as shown below:

% Mail smith stu01@ra < test.dat

Distribution lists may be set up to mail messages to groups of users. They take the form:

alias distribution user1 user2 ... usern

Mail addressed to "*distribution*" will then be mailed to each user listed, as shown below:

% Mail distribution < test.dat

Distribution lists such as this should be placed in the mail setup file ".mailrc".

#### **13.3. Reading Mail**

To read your mail, invoke the mail utility by itself (without an address list), and a list of your messages will be displayed.

```
% Mail
Mail version SMI 4.0 Thu Oct 11 12:59:09 PDT 1990 Type ? for help.
"/usr/spool/mail/smith": 3 messages 3 new
>N 1 stu01 Fri Sep 11 14:21 11/311
 N 2 stu01 Fri Sep 11 14:23 52/1616
 N 3 smith Fri Sep 11 14:39 858/28029
& q
Held 3 messages in /usr/spool/mail/smith
%
```
The message header list shows the following:

- message status—"N" for new, "U" for unread—the current message is indicated by a ">"
- message number
- sender
- received date
- message size (lines/characters)
- message subject (if there is one)

If you have no new or unread messages, the mail utility will not be invoked and a message will be displayed.

Previously read messages are stored in the file "~/mbox". To read them, use the following:

 $%$  Mail  $-f$ 

#### The following table lists common Mail commands:

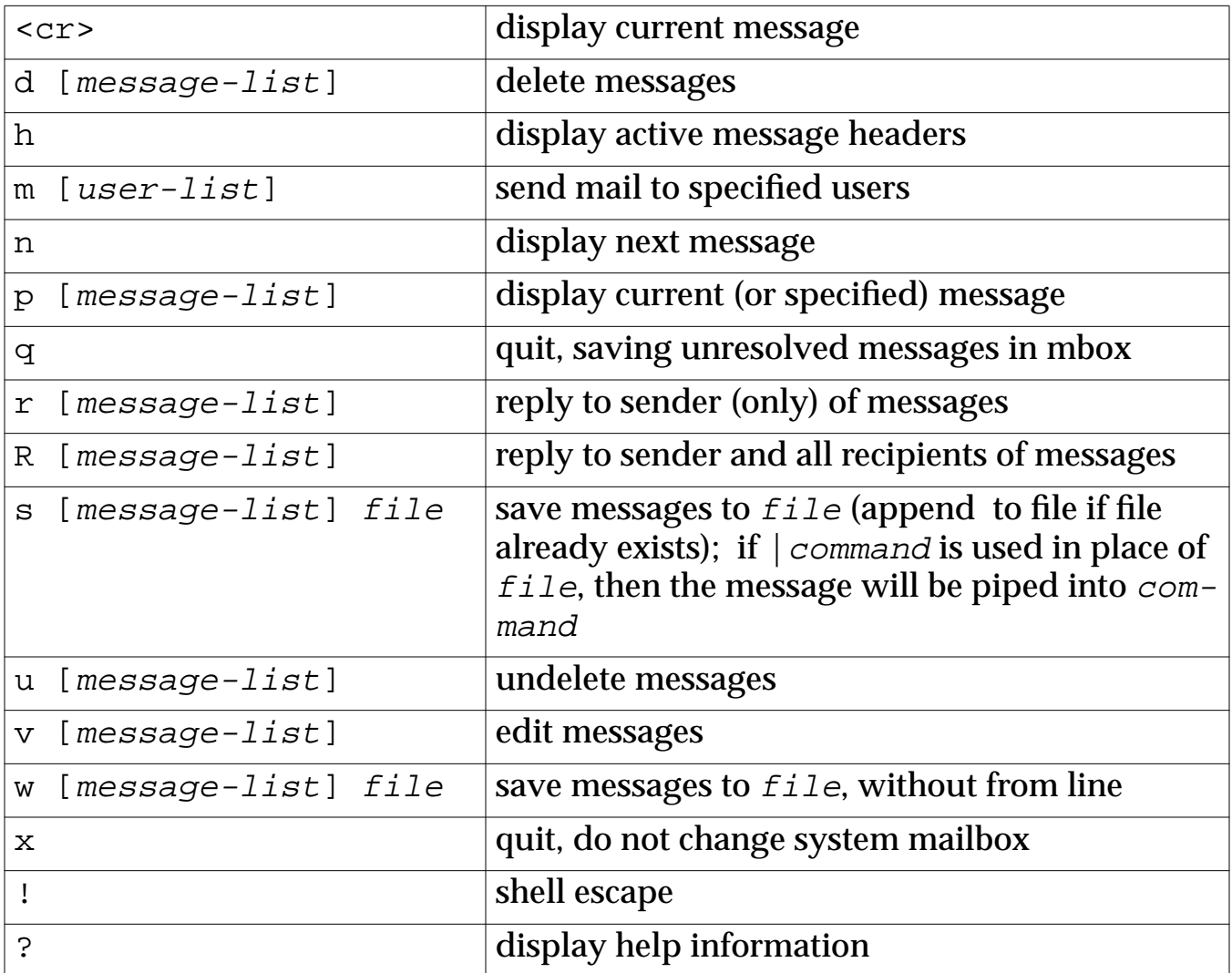

A [message-list] consists of integers, ranges of same, or user names separated by spaces. If omitted, Mail uses the current message.

# **13.4. Mail Setup Files (.mailrc)**

The file " $\sim$  /. mailrc" serves as a mail initialization file and typically contains the following:

- distribution lists
- mail variable settings

The following example shows a typical .mailrc file:

alias class stu01 stu02 stu03 ... stu12 set askcc # set Mail to prompt for carbon copy list

Fully qualified addresses should be used in distribution lists for portability.

The system file /usr/lib/Mail.rc is used as a global setup file by the BSD mail utility.

## **13.5. Mail Forwarding**

Mail forwarding can be set up by creating a file named "~/.forward". For example:

```
smith@ccfsun.nrl.navy.mil
```
Mail can be forwarded to multiple users by placing their addresses on a single line separated by commas.